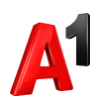

## **Регистрация**

1. Для пользования личным кабинетом необходимо пройти регистрацию. Выберите способ авторизации по SMS или по паролю и нажмите «Зарегистрироваться».

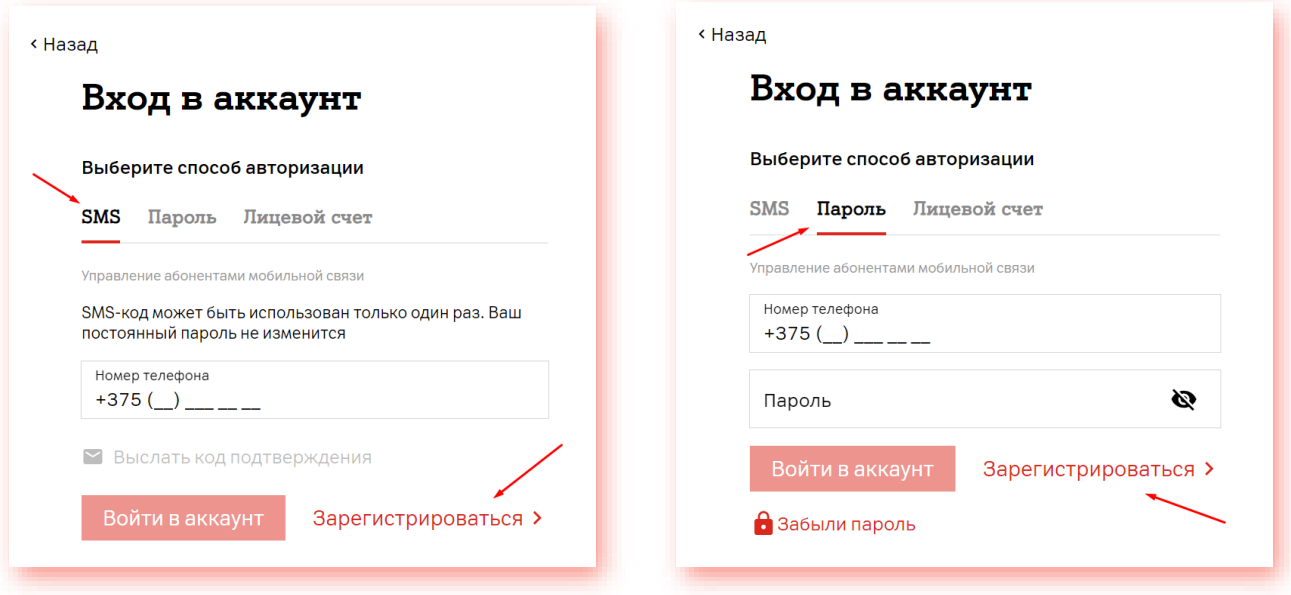

2. Введите номер телефона, выберите удобный способ идентификации через SMS: Нажмите «Выслать код подтверждения».

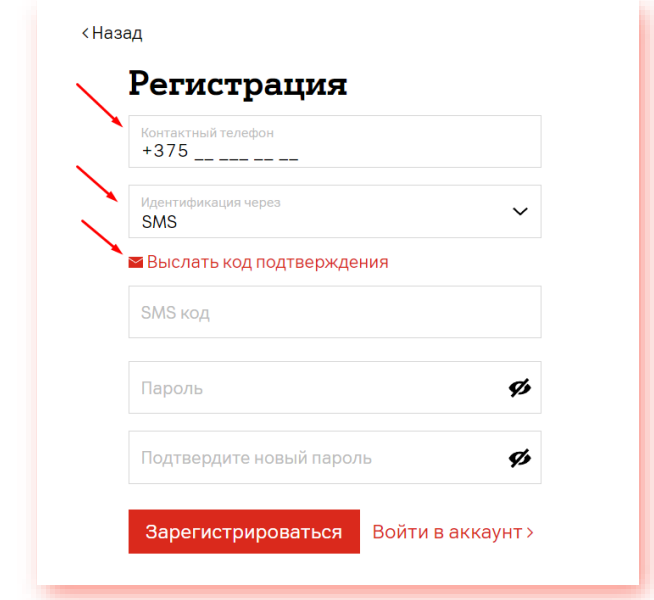

3. После получения кода подтверждения введите его в поле «SMS код», введите номер телефона, задайте свой пароль для входа в личный кабинет, подтвердите его и нажмите «Зарегистрироваться».

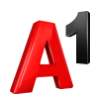

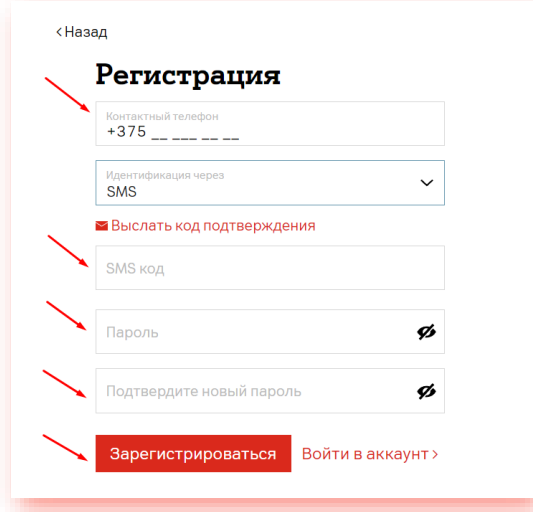

4. Если выбран способ идентификации через PUK1: Введите номер телефона, PUK1 код Вашей SIM-карты, задайте свой пароль для входа в личный кабинет, подтвердите его и нажмите «**Зарегистрироваться**».

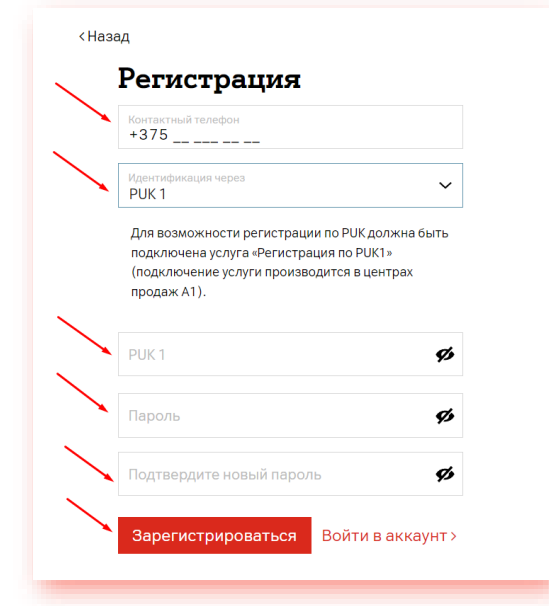

5. Если выбран способ идентификации через USSD: наберите с Вашего мобильного устройства \*141\*0# и следуйте подсказкам, чтобы задать пароль входа в личный кабинет.

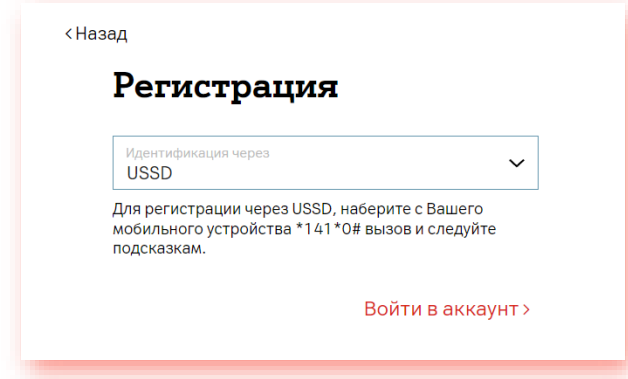

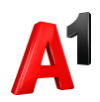

## **Просмотр информации о начислениях и сумме к оплате**

Информация о начислениях, балансе и сумме к оплате – отображается на главной странице Администратора или Супервайзера.

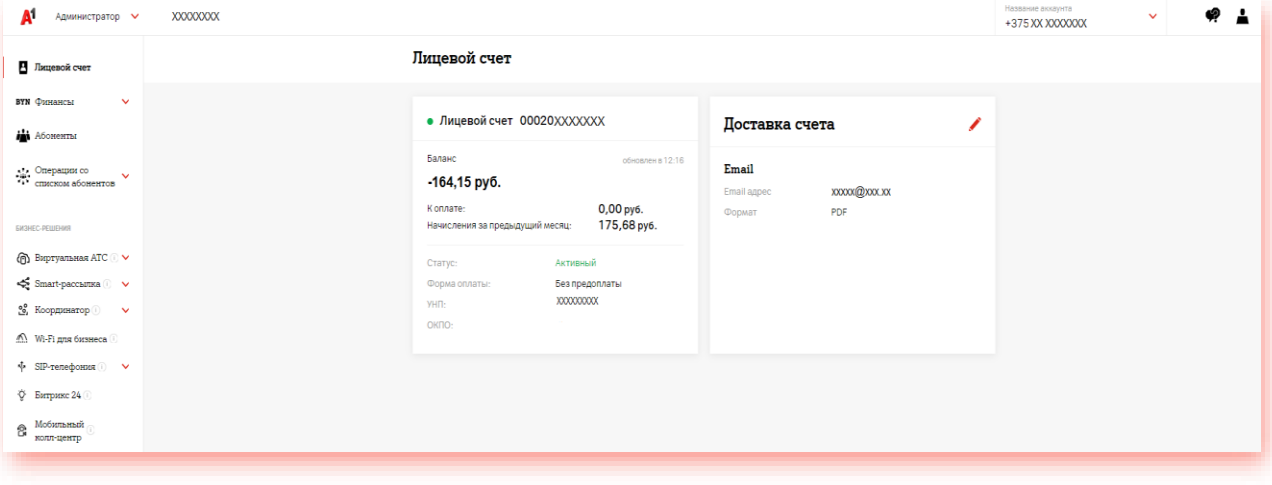